## **Nastavení prodeje v pověření**

Prodej v pověření umožňuje hlásit tržbu za jiný daňový subjekt. Subjekt A, jehož certifikát je nastaven v pokladně může některé účtenky hlásit za subjekt B. K tomu nepotřebuje certifikát subjektu B. Prodej v pověření je dostupný jen v placených verzích KLASIK a PLUS. Prodej v pověření lze aplikovat vždy na celý účet a ne na jednotlivé položky. Je také nutné, aby oba subjekty bylo buď plátci DPH nebo ne. Ale nelze to zamněňovat.

## **Jak nastavit prodej v pověření**

- 1. V Nastavení Elektronická evidence tržeb zapněte volbu *Individuální položky v pověření*
- 2. Je nutné mít zapnuté Funkční klávesy v Nastavení Funkce *Funkční klávesy*
- 3. V režimu prodej KLASIK poté podržte funkční oranžové tlačítko
- 4. V otevřeném okně nastave název tlačítka (např. FIRMA1)
- 5. Do **Text/Hodnota/PLU zadejte DIČ** subjektu, za který chcete hlásit tržby
- 6. V možnostech tohoto tlačítka nastavte, že se jedná o Prodej v pověření

## **Jak hlásit tržbu za jiný subjekt**

- 1. Namarkujte položky jako obvykle
- 2. Klepněte na tlačítko odpovídající prodeji v pověření (FIRMA1)
- 3. Na spodní části obrazovky se zobrazí, že DIČ bylo přiřazeno
- 4. Na finální účtence bude vytištěna informace o prodeji v pověření a účtenka při odesílání bude odeslána v tomto režimu

nage not found or type unknown

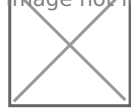

## **Jak nastavit prodej v pověření pro kombinaci plátce / neplátce**

Pokud je prodávající neplátce DPH a prodává v pověření za plátce je nutné nastavit následující:

- 1. Přepněte pokladnu do režimu plátce DPH
- 2. U položek, které prodává neplátce nastavte sazbu DPH 0%
- 3. U položek, které jsou prodávány v zastoupení nastavte platnou sazbu DPH, např. 21%

Při prodeji tak položky budou odesílány bez DPH a pokud se vybere položka v zastoupení, bude správně hlášeno DPH.

Revision #2 Created 19 December 2017 14:36:11 Updated 6 December 2018 14:58:34 by Admin